Follow these instructions to prepare **SINGLE VARIABLE DATA**. Refer to our general precautions list (Page 6) to avoid any errors!

### OPTION 1

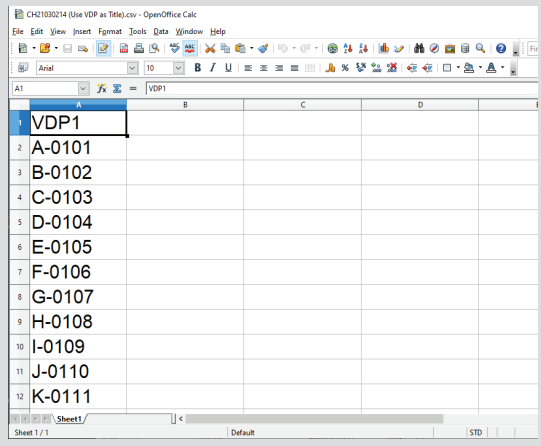

# **STEP 1**

Prepare variable data in spreadsheet file. (Eg : Excel , Open Office, LibreOffice) The column indicator should be filled with "VDP1".

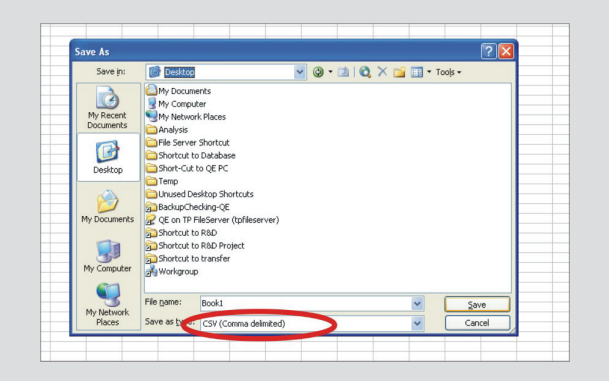

**STEP 2**

Save your data under CSV (comma delimited) format.

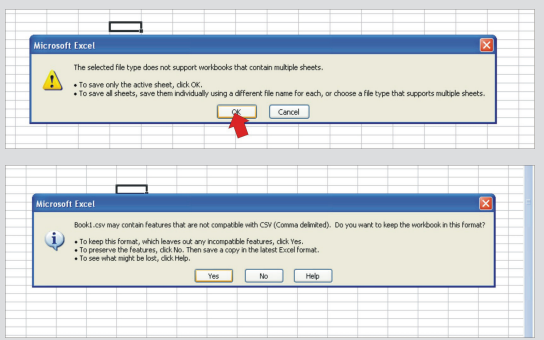

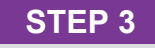

After done, click "OK". Then, click "Yes" for the following dialogue box.

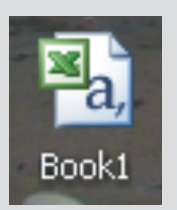

**STEP 4**

Your file symbol shall be displayed as this.

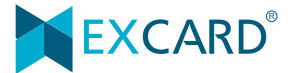

Follow these instructions to prepare **SINGLE VARIABLE DATA**. Refer to our general precautions list (Page 6) to avoid any errors!

#### OPTION 2

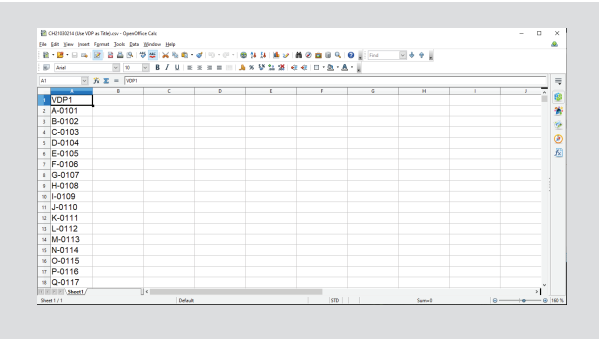

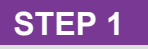

Prepare your variable data in Excel file.

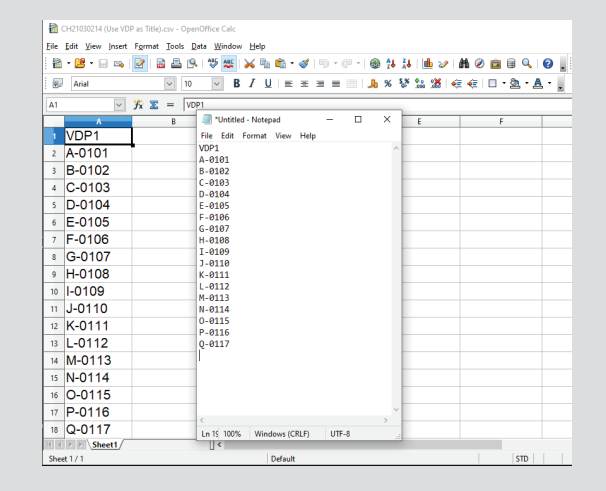

#### **STEP 2**

Copy your data and paste it on Notepad.

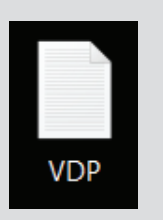

### **STEP 3**

Your file symbol shall be displayed as this.

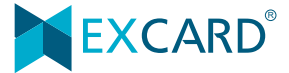

Follow these instructions to prepare **MULTI- VARIABLE DATA**. Refer to our general precautions list (Page 6) to avoid any errors!

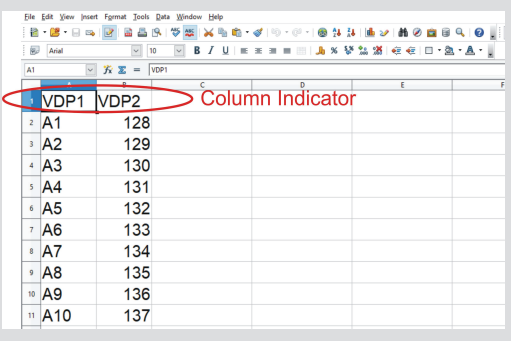

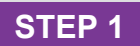

Prepare your VDP at different column accordingly.

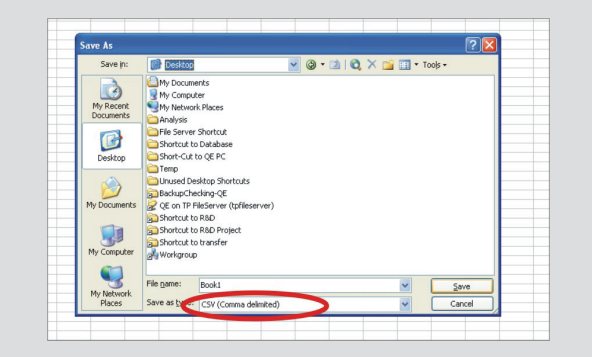

#### **STEP 2**

Save your data under CSV (comma delimited) format.

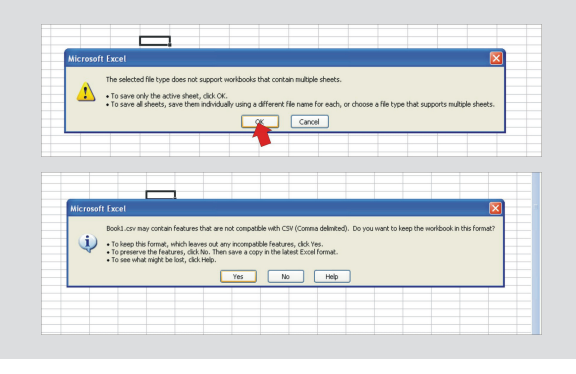

#### **STEP 3**

After done, click "OK". Then, click "Yes" for the following dialogue box.

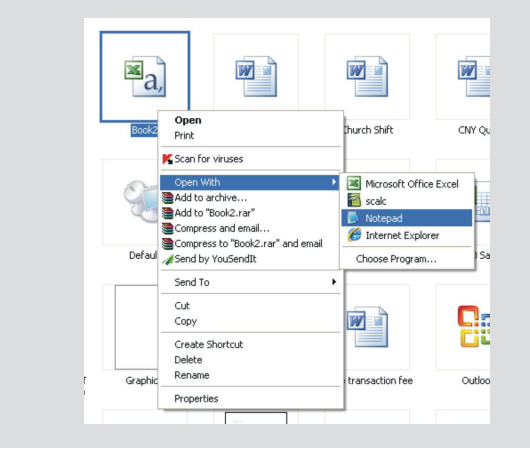

#### **STEP 4**

Open your file with Notepad.

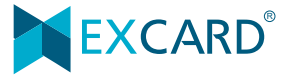

Follow these instructions to prepare **MULTI- VARIABLE DATA**. Refer to our general precautions list (Page 6) to avoid any errors!

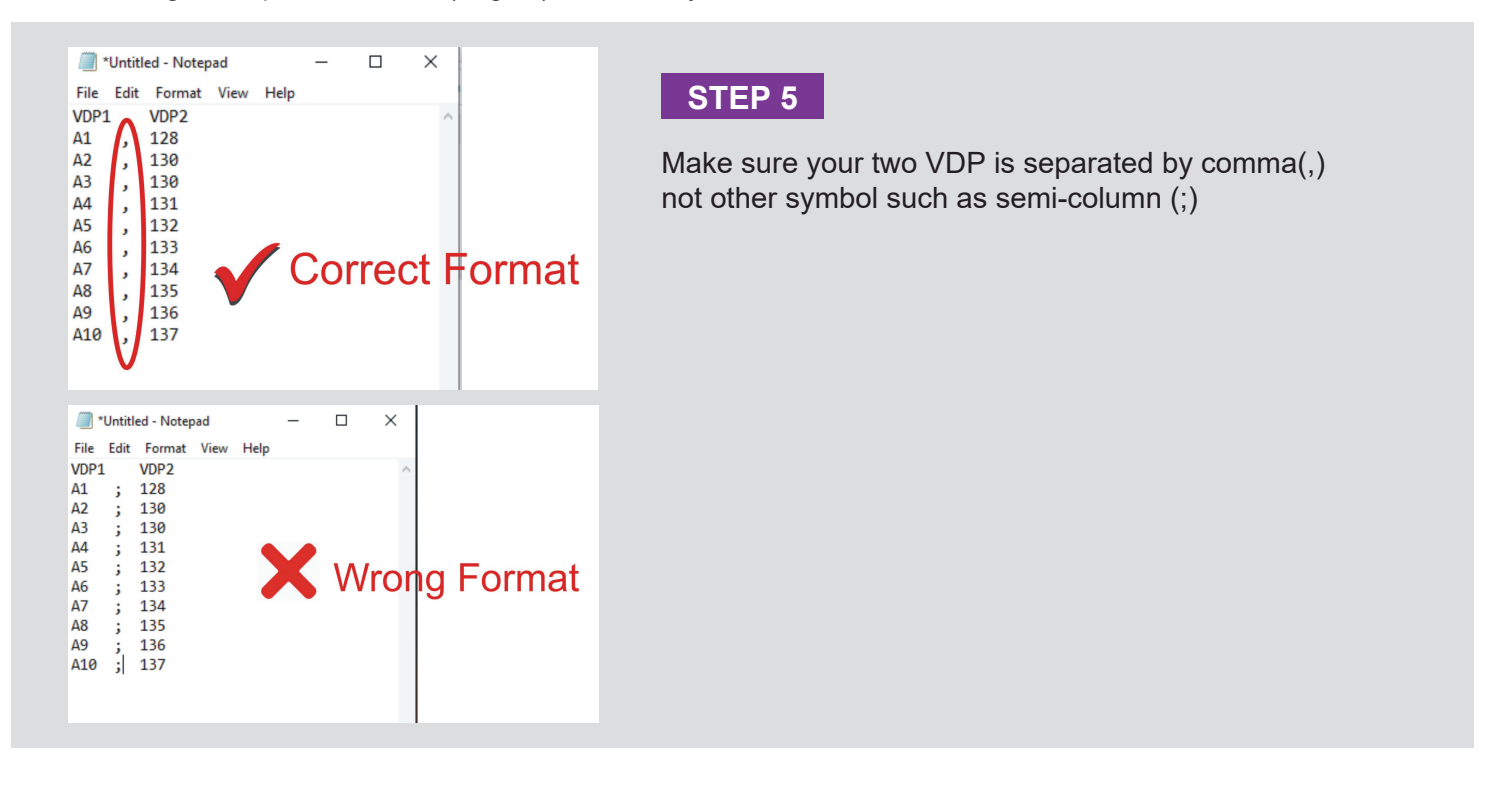

Follow these instructions to rectify list separator setting.

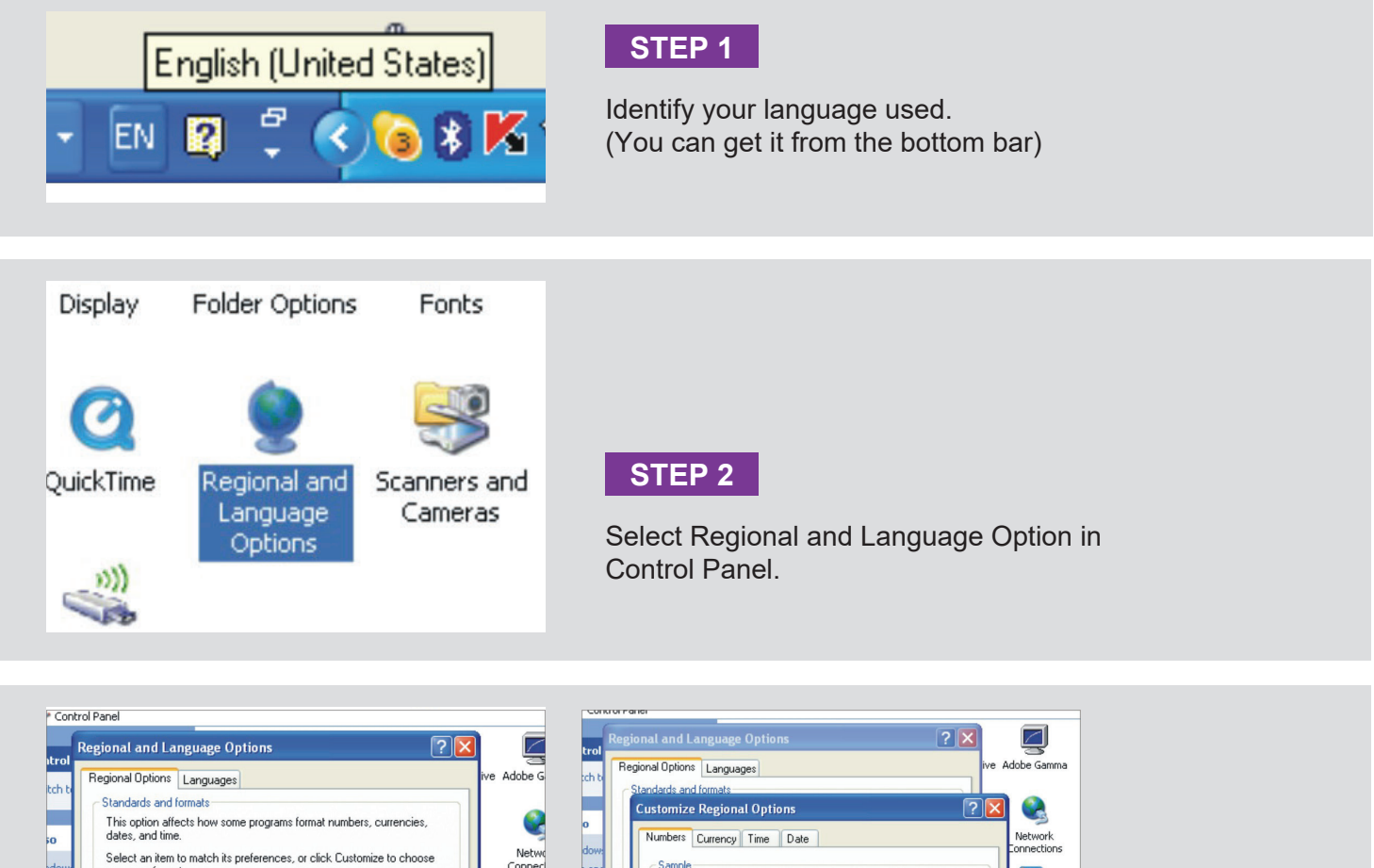

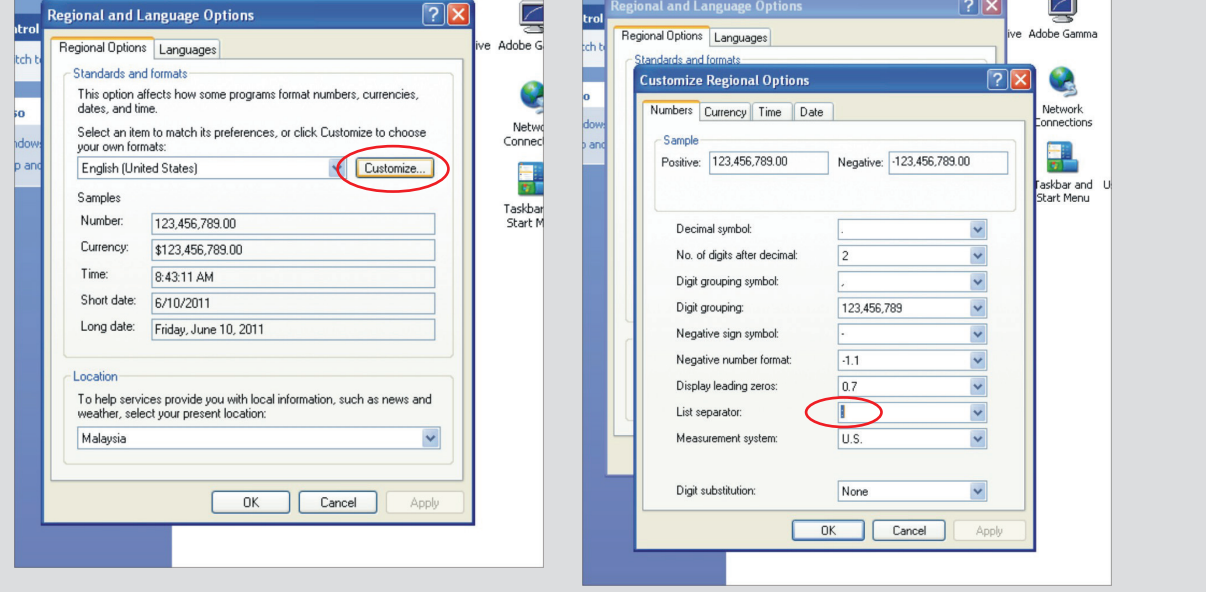

### **STEP 3**

Click on "Customize", change the list separator to comma (,) as desire, then click "OK" and "Apply".

Your setting is correct now.

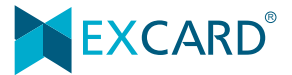

# CSV FILE GENERAL PRECAUTION

- 1. Numbering must be in sequence  *Excard will not held any responsible on numbering which no follow sequence.*
- 2. Do not leave space on column indicator:

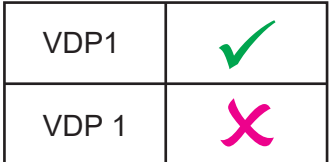

3. If want make the number 001 , 002 visible on spreadsheet , kindly add the symbol ' in front of the number.

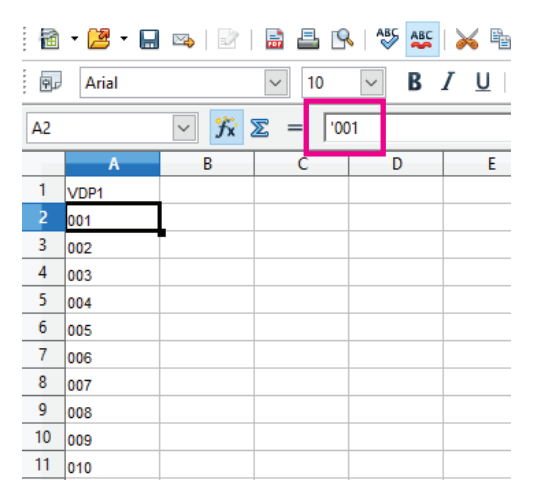

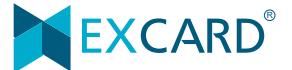